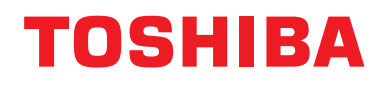

## **Διασύνδεση Modbus**

**Όνομα μοντέλου:**

## **BMS-IFMB1280U-E**

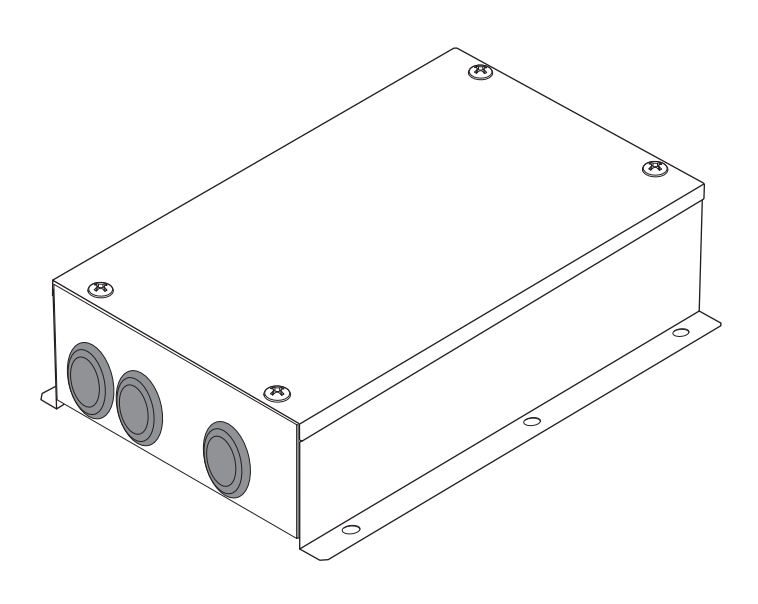

## **Multilingual installation manuals**

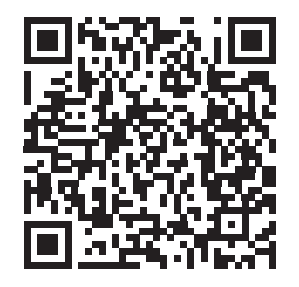

[ългарски] Ръководство за монтаж Изтегляне / [Česky] Stažení montážní příručky / [Dansk] Installationsvejledning, Download / [Deutsch] Installationshandbuch Herunterladen / [Ελληνικά] Λήψη Εγχειριδίου εγκατάστασης / [English] Installation manual Download / [Español] Descarga del Manual de instalación / [Eesti] Paigaldusjuhendi allalaadimine / [Suomi] Asennusohjeiden lataaminen / [Français] Manuel d'installation Téléchargement / [Hrvatski] Priručnik za instalaciju Preuzimanje / [Magyar] Telepítési kézikönyv Letöltés / [Italiano] Manuale di installazione Scaricamento / [Latviešu] Uzstādīšanas rokasgrāmata Lejupielādēt / [Norsk] Installasjonsveiledning Last ned / [Nederlands] Installatiehandleiding downloaden / [Polski] Pobieranie Instrukcji instalacyjnej / [Português] Tranferência do manual de instalação / [Română] Manual de instalare Descărcare / [Русский] Руководство по установке Скачать / [Slovensky] Montážna príručka Stiahnutie / [Slovenščina] Prenos navodil za montažo / [Svenska] Installationshandbok Nedladdning / [Türkçe] Kurulum kılavuzu İndirme / [中文] 安装手册下载

https://www.toshiba-carrier.co.jp/global/manual/bms-ifmb1280u.htm

- Σας ευχαριστούμε που αγοράσατε τη διασύνδεση Modbus της TOSHIBA.
- Διαβάστε προσεκτικά το παρόν εγχειρίδιο πριν πραγματοποιήσετε την εγκατάσταση της διασύνδεσης Modbus.

## **Περιεχόμενα**

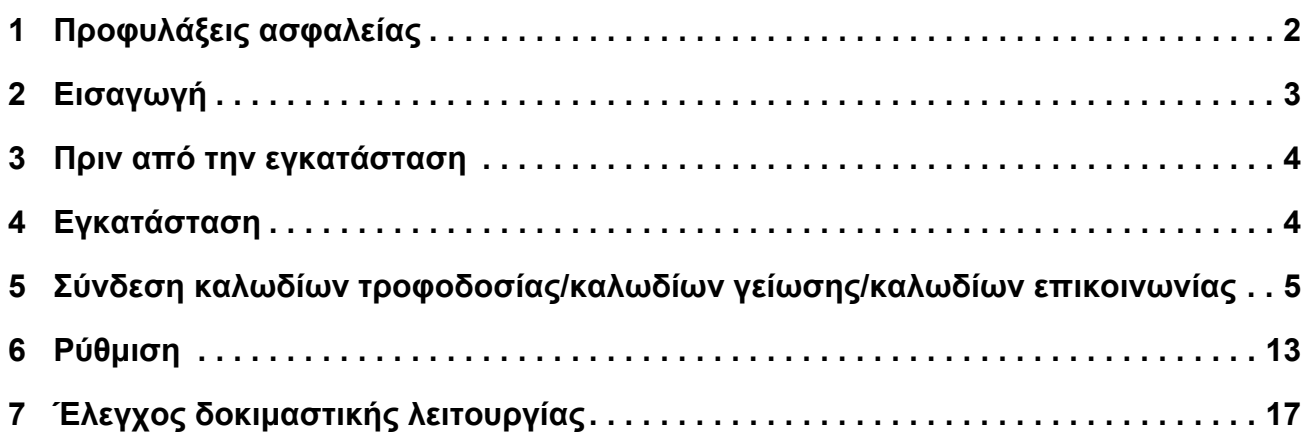

## <span id="page-2-0"></span>*1* **Προφυλάξεις ασφαλείας**

- Διαβάστε προσεκτικά αυτές τις «Προφυλάξεις ασφαλείας» πριν από την εγκατάσταση.
- Οι προφυλάξεις που αναφέρονται παρακάτω περιλαμβάνουν σημαντικές πληροφορίες σχετικά με την ασφάλεια. Πρέπει να τις τηρείτε ανελλιπώς.
- Κατανοήστε τα παρακάτω στοιχεία (ενδείξεις και σύμβολα) πριν διαβάσετε το κυρίως κείμενο και ακολουθείτε τις οδηγίες. • Αφού ολοκληρωθούν οι εργασίες εγκατάστασης, εκτελέστε δοκιμαστική λειτουργία για να ελέγξετε αν υπάρχουν
- προβλήματα. Εξηγήστε τον τρόπο χρήσης και συντήρησης της μονάδας στον πελάτη.
- Ζητήστε από τον πελάτη να φυλάξει το Εγχειρίδιο χρήσης σε προσβάσιμο μέρος για μελλοντική αναφορά.

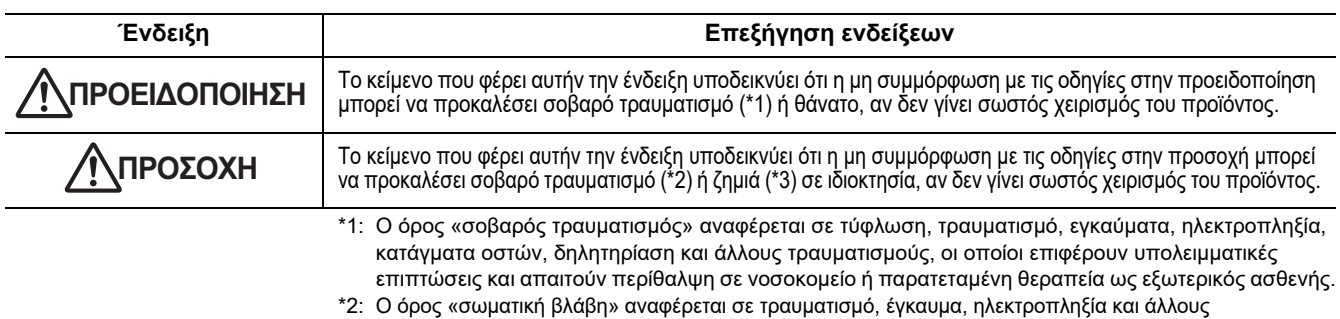

τραυματισμούς, οι οποίοι δεν απαιτούν περίθαλψη σε νοσοκομείο ή παρατεταμένη θεραπεία ως εξωτερικός ασθενής.

\*3: Ο όρος «ζημία σε ιδιοκτησία» αναφέρεται σε ζημία που εκτείνεται σε κτίρια, οικιακά είδη, οικόσιτα ζώα και κατοικίδια ζώα.

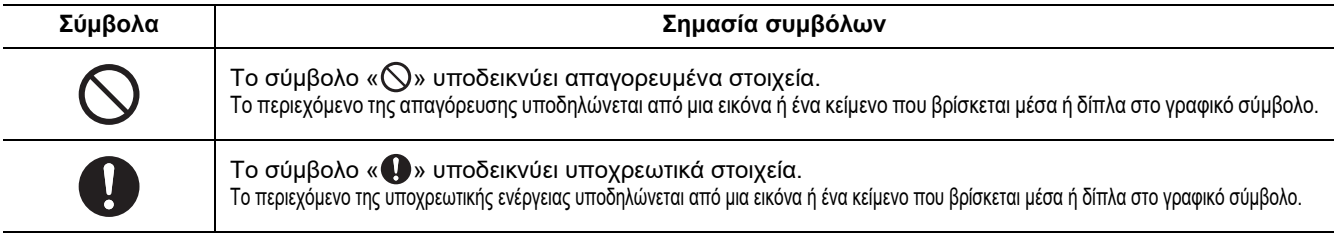

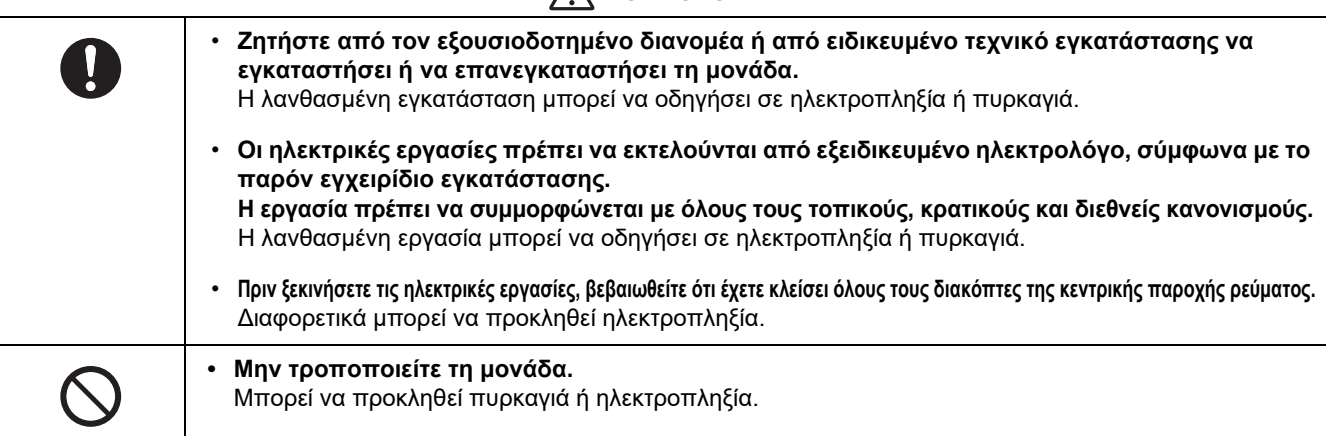

## **ΠΡΟΣΟΧΗ**

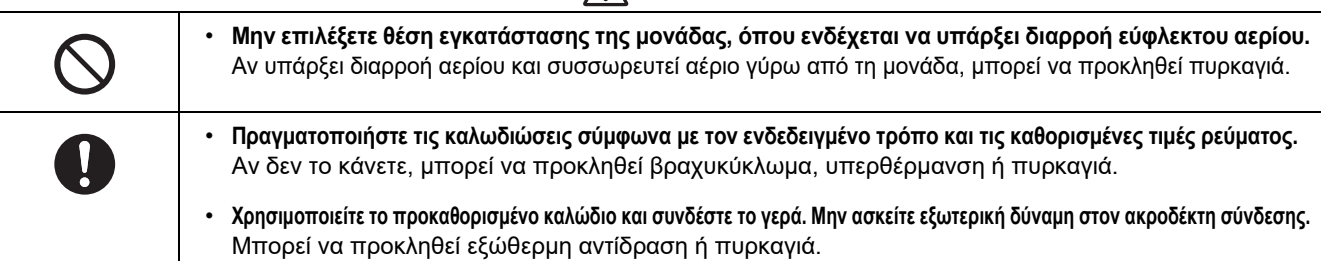

## <span id="page-3-0"></span>*2* **Εισαγωγή**

## **Εφαρμογές/Λειτουργίες/Προδιαγραφές**

#### **Εφαρμογές**

• Η διασύνδεση Modbus χρησιμοποιείται για τη σύνδεση κλιματιστικών «με εγκατεστημένη TU2C-LINK Uh Line (εφεξής θα αναφέρεται ως Uh Line)» και το TCB-IFCG1TLE στο σύστημα Modbus\*.

#### **Λειτουργίες**

• Η διασύνδεση Modbus μετατρέπει τα σήματα μεταξύ του Uh Line και της Κύριας μονάδας Modbus.

#### **Προδιαγραφές**

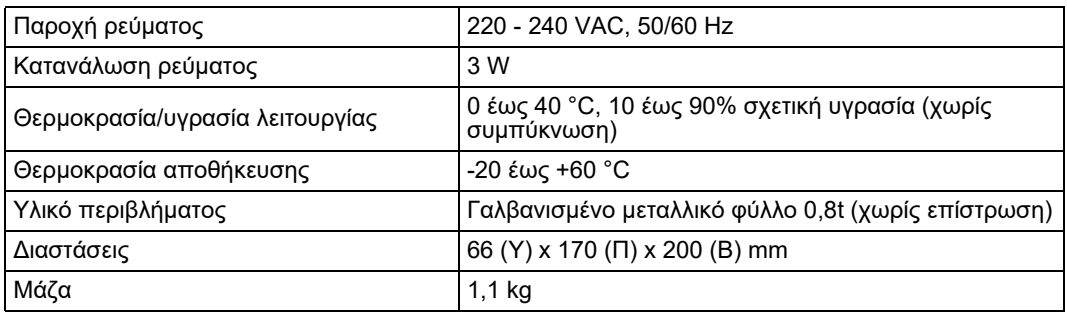

\* Σημείωση) Το «Modbus» αποτελεί εμπορικό σήμα κατατεθέν της Schneider Electric SA.

## **Εξωτερική όψη**

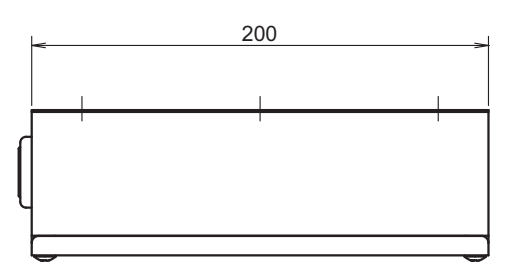

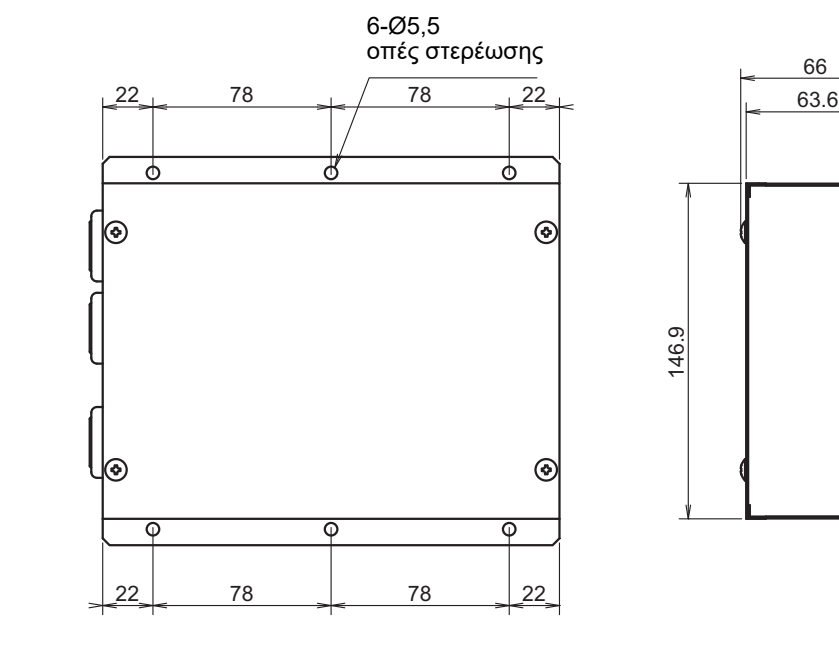

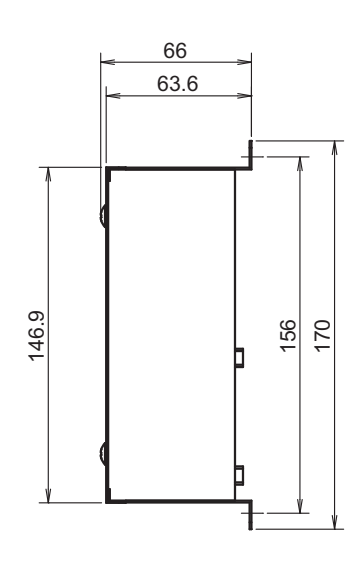

## <span id="page-4-0"></span>*3* **Πριν από την εγκατάσταση**

Ελέγξτε τα παρακάτω περιεχόμενα της συσκευασίας.

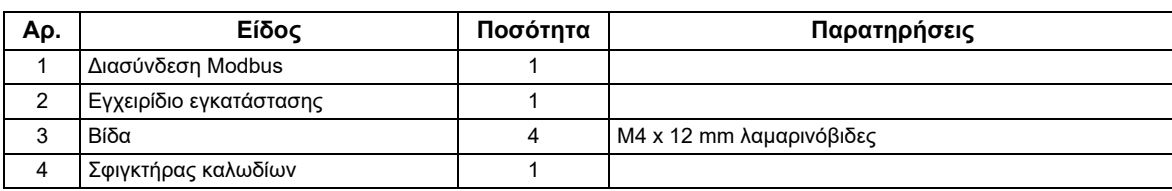

Χρησιμοποιήστε τα παρακάτω υλικά καλωδίωσης για τη σύνδεση των καλωδίων επικοινωνίας και τροφοδοσίας ρεύματος. (από την τοπική αγορά)

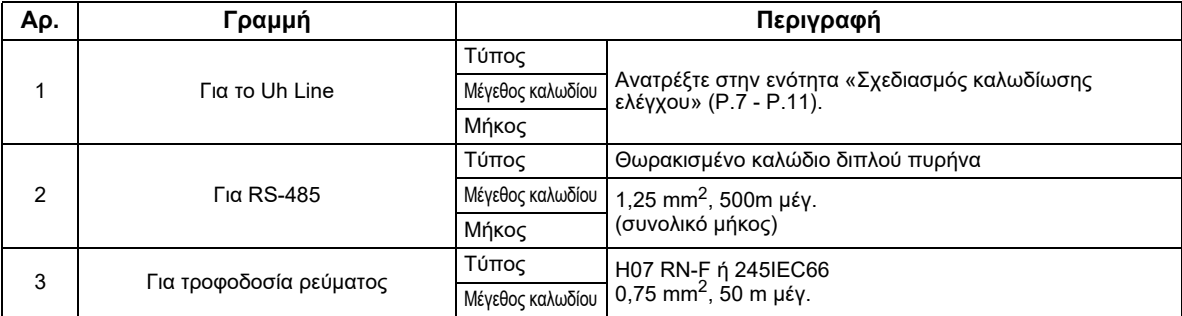

## <span id="page-4-1"></span>*4* **Εγκατάσταση**

### **Μέθοδος εγκατάστασης και προσανατολισμός της διασύνδεσης Modbus**

Υπάρχουν πέντε μέθοδοι εγκατάστασης για αυτή τη διασύνδεση Modbus, όπως φαίνεται παρακάτω: τοποθέτηση σε επιφάνεια και επιτοίχια τοποθέτηση. Χρησιμοποιήστε τις προσαρτημένες βίδες.

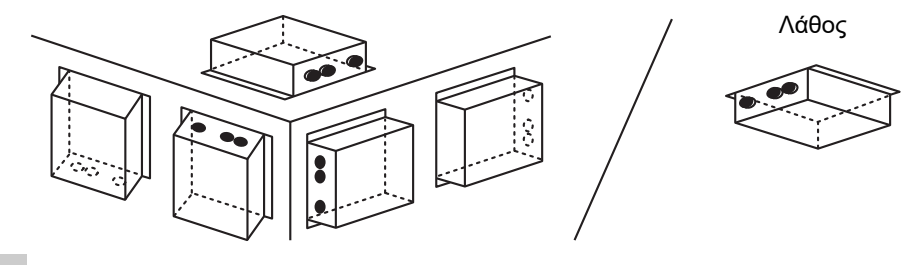

#### **ΑΠΑΊΤΗΣΗ**

**Μην εγκαταστήσετε τη μονάδα σε κάποια από τις παρακάτω περιοχές.**

- Υγρή ή βρεγμένη περιοχή
- Περιοχή με σκόνη
- Περιοχή εκτεθειμένη σε άμεσο ηλιακό φως
- Περιοχή όπου υπάρχει τηλεόραση ή ραδιόφωνο σε απόσταση ενός μέτρου
- Περιοχή που είναι εκτεθειμένη σε βροχή (σε εξωτερικό χώρο, κάτω από μαρκίζες οροφής κ.λπ.)

## **Χώρος εγκατάστασης και συντήρησης**

Πριν την εγκατάσταση είναι απαραίτητο να υπάρχει χώρος στο πλάι για τη σύνδεση των εισόδων καλωδίων και χώρος στο επάνω μέρος για τη συντήρηση. Οι άλλες πλευρές μπορούν να εφάπτονται στα γύρω αντικείμενα.

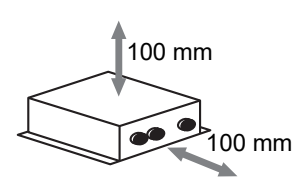

L N

55 10

## <span id="page-5-0"></span>*5* **Σύνδεση καλωδίων τροφοδοσίας/ καλωδίων γείωσης/καλωδίων επικοινωνίας**

### **ΠΡΟΣΟΧΗ**

- Τα καλώδια επικοινωνίας RS-485 διαθέτουν πολικότητα. Συνδέστε το Α(+) με το Α(+) και το Β(-) με το Β(-). Αν συνδεθεί με εσφαλμένη πολικότητα, η μονάδα δεν θα λειτουργεί.
- Το καλώδιο επικοινωνίας Uh Line δεν διαθέτει πολικότητα.

Συνδέστε τα καλώδια τροφοδοσίας, τα καλώδια γείωσης και τα καλώδια επικοινωνιών στους καθορισμένους ακροδέκτες στην κλέμα.

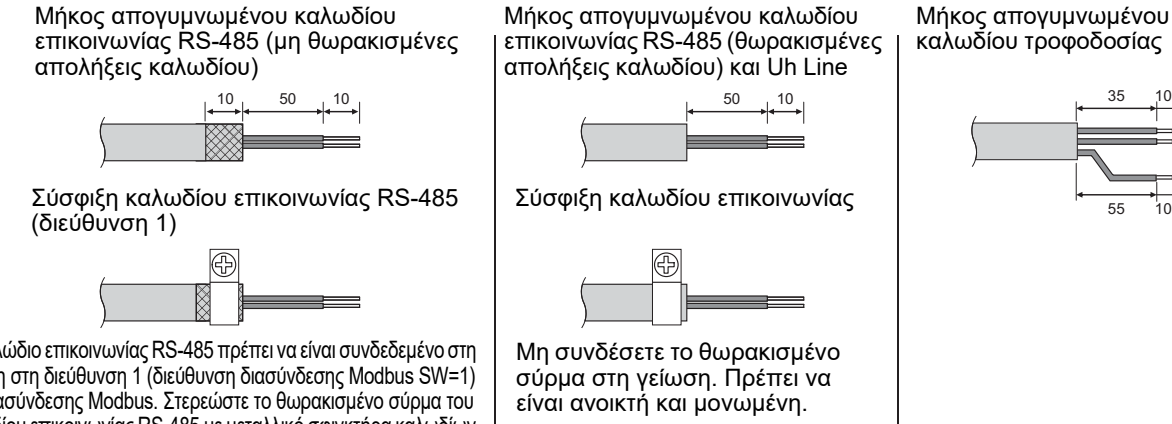

Το καλώδιο επικοινωνίας RS-485 πρέπει να είναι συνδεδεμένο στη γείωση στη διεύθυνση 1 (διεύθυνση διασύνδεσης Modbus SW=1) της διασύνδεσης Modbus. Στερεώστε το θωρακισμένο σύρμα του καλωδίου επικοινωνίας RS-485 με μεταλλικό σφιγκτήρα καλωδίων και βιδώστε το στο πλαίσιο για να το γειώσετε.

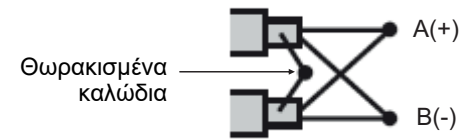

Τα θωρακισμένα καλώδια πρέπει να είναι πτυχωμένα με συνδέσμους κλειστού άκρου στις διασυνδέσεις με διεύθυνση εκτός από την 1 και να μην έχουν θωρακισμένες απολήξεις.

#### <span id="page-6-0"></span>**Ρύθμιση αντίστασης τερματισμού**

• Ρύθμιση αντίστασης τερματικού TU2C-LINK / TCC-LINK ....<Για το TCC-LINK>

Αφήστε ΕΝΕΡΓΟΠΟΙΗΜΕΝΗ 1 μόνο γραμμή του αντίσταση τερματισμού στην πλακέτα διεπαφής της εξωτερικής μονάδας (κεντρική μονάδα), και ΑΠΕΝΕΡΓΟΠΟΙΗΣΤΕ όλες τις υπόλοιπες. (Ανατρέξτε στο διάγραμμα καλωδίωσης που συνοδεύει την εξωτερική μονάδα για τη θέση του SW.) <Για το TU2C-LINK>

Για την καλωδίωση κεντρικού ελέγχου (γραμμή Uh), ενεργοποποιήστε την αντίσταση τερματισμού που είναι πιο μακριά από την καλωδίωση ανάμεσα σε αυτόν τον κεντρικό έλεγχο και την άλλη μονάδα (VRF Ελαφριά εμπορική, εναλλάκτης θερμότητας αέρα-αέρα, διεπαφή ελέγχου γενικού σκοπού, αντλία θερμότητας αέρα-νερού).

Ανατρέξτε στο εγχειρίδιο κάθε μοντέλου για τη μέθοδο ρύθμισης της αντίστασης τερματισμού.

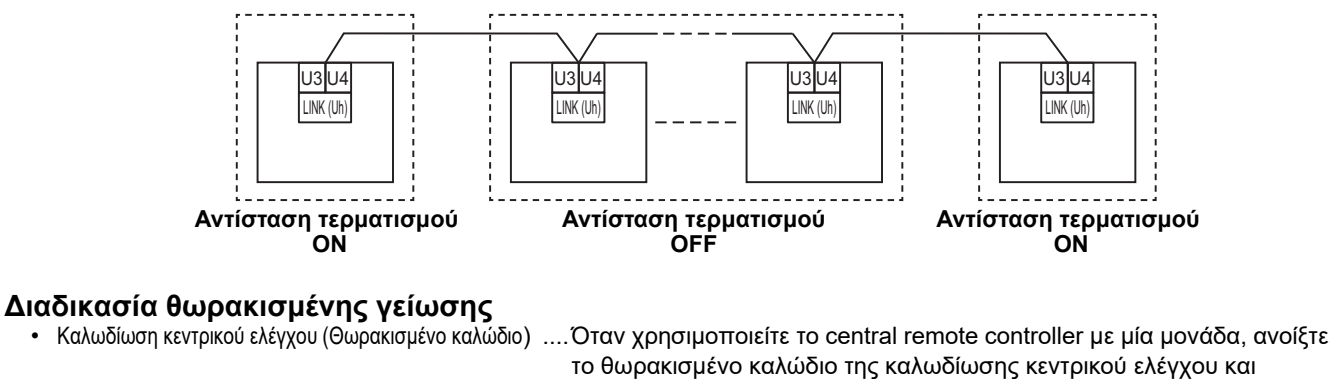

εκτελέστε επεξεργασία μόνωσης. Όταν χρησιμοποιείτε το central remote controller με πολλές μονάδες, συνδέστε το κάλυμμα της καλωδίωσης κεντρικού ελέγχου στο κλειστό άκρο και ανοίξτε το προστατευτικό στο τελευταίο άκρο του central remote controller για να εκτελέσετε τη μόνωση.

Εκτελέστε τη γείωση της ασπίδας καλωδίωσης κεντρικού ελέγχου στην πλευρά του κλιματιστικού.

#### **ΑΠΑΊΤΗΣΗ**

- Βεβαιωθείτε ότι έχετε εγκαταστήσει έναν διακόπτη κυκλώματος ή έναν διακόπτη απομόνωσης όλων των πόλων (με απόσταση επαφής τουλάχιστον 3 mm) στην κύρια πλευρά της τροφοδοσίας ρεύματος.
- Βιδώστε τις βίδες στο μπλοκ ακροδεκτών με ροπή 0,5 N•m.

## <span id="page-7-0"></span>**Σχεδιασμός καλωδίωσης ελέγχου**

#### **Μέθοδος επικοινωνίας και όνομα μοντέλου**

Το μοντέλο TU2C-LINK (σειρά U) μπορεί να χρησιμοποιηθεί μαζί με προηγούμενα μοντέλα (εκτός από τη σειρά U). Για λεπτομέρειες σχετικά με το μοντέλο και τη μέθοδο επικοινωνίας, ανατρέξτε στον παρακάτω πίνακα.

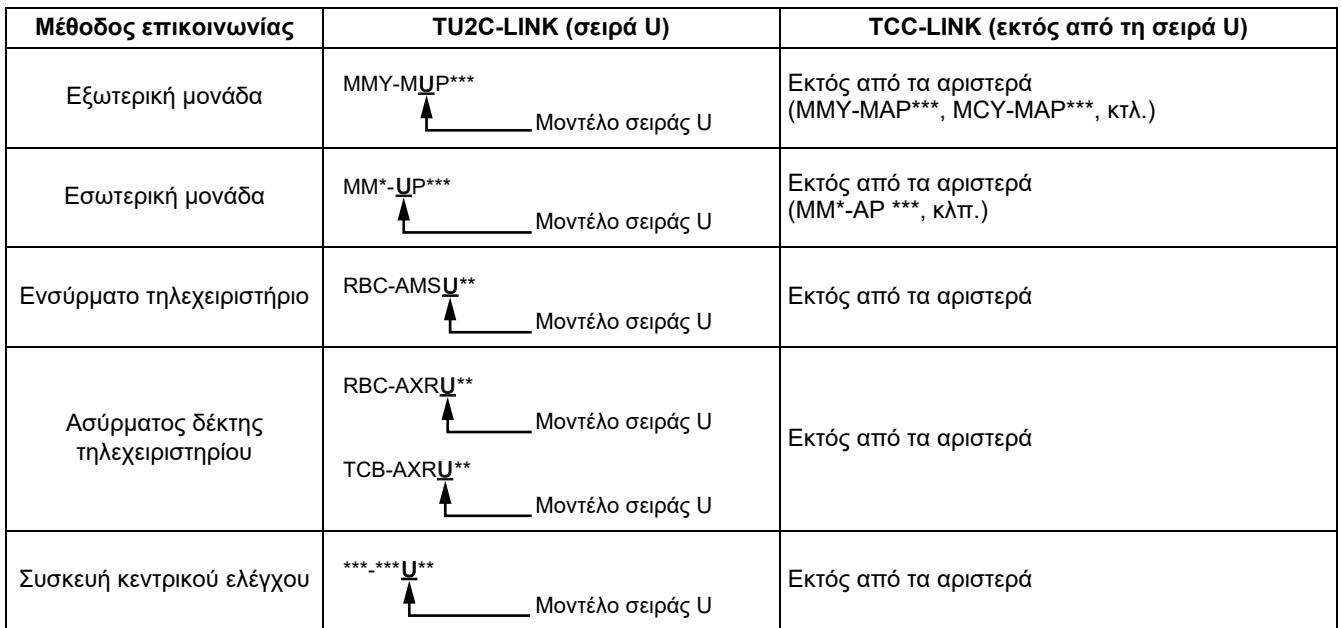

#### **Όταν η συνδεδεμένη εξωτερική μονάδα είναι σειρά Super Multi u (σειρά U)**

Ακολουθήστε τις προδιαγραφές καλωδίωσης στον παρακάτω πίνακα, ακόμη και όταν υπάρχει συνδυασμός σειρών U και σειρών εκτός U στις συνδεδεμένες εσωτερικές μονάδες ή τηλεχειριστήρια.

#### **Προδιαγραφές καλωδίωσης**

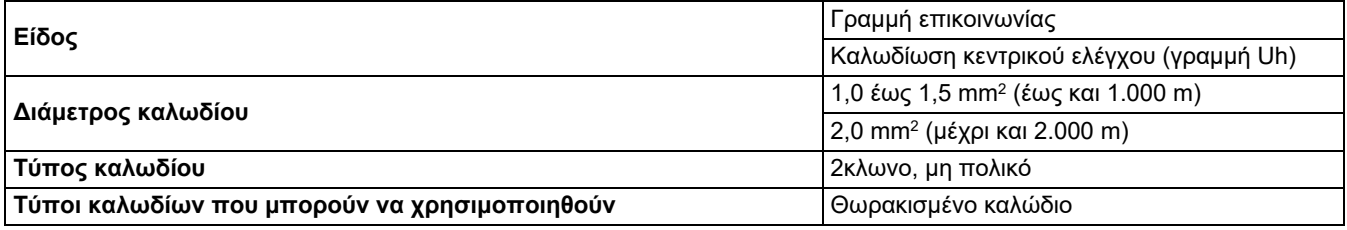

#### **ΑΠΑΊΤΗΣΗ**

Κατά την καλωδίωση της καλωδίωσης ελέγχου μεταξύ εσωτερικών και εξωτερικών μονάδων (γραμμή Uv)/καλωδίωση ελέγχου μεταξύ εξωτερικών μονάδων (γραμμή Uc) και καλωδίωσης κεντρικού ελέγχου (γραμμή Uh), χρησιμοποιήστε τον ίδιο τύπο και διάμετρο καλωδίου για κάθε γραμμή.

Η χρήση ενός μείγματος διαφορετικών τύπων καλωδίων και διαμέτρων μπορεί να προκαλέσει σφάλμα επικοινωνίας.

#### **Διάγραμμα συστήματος**

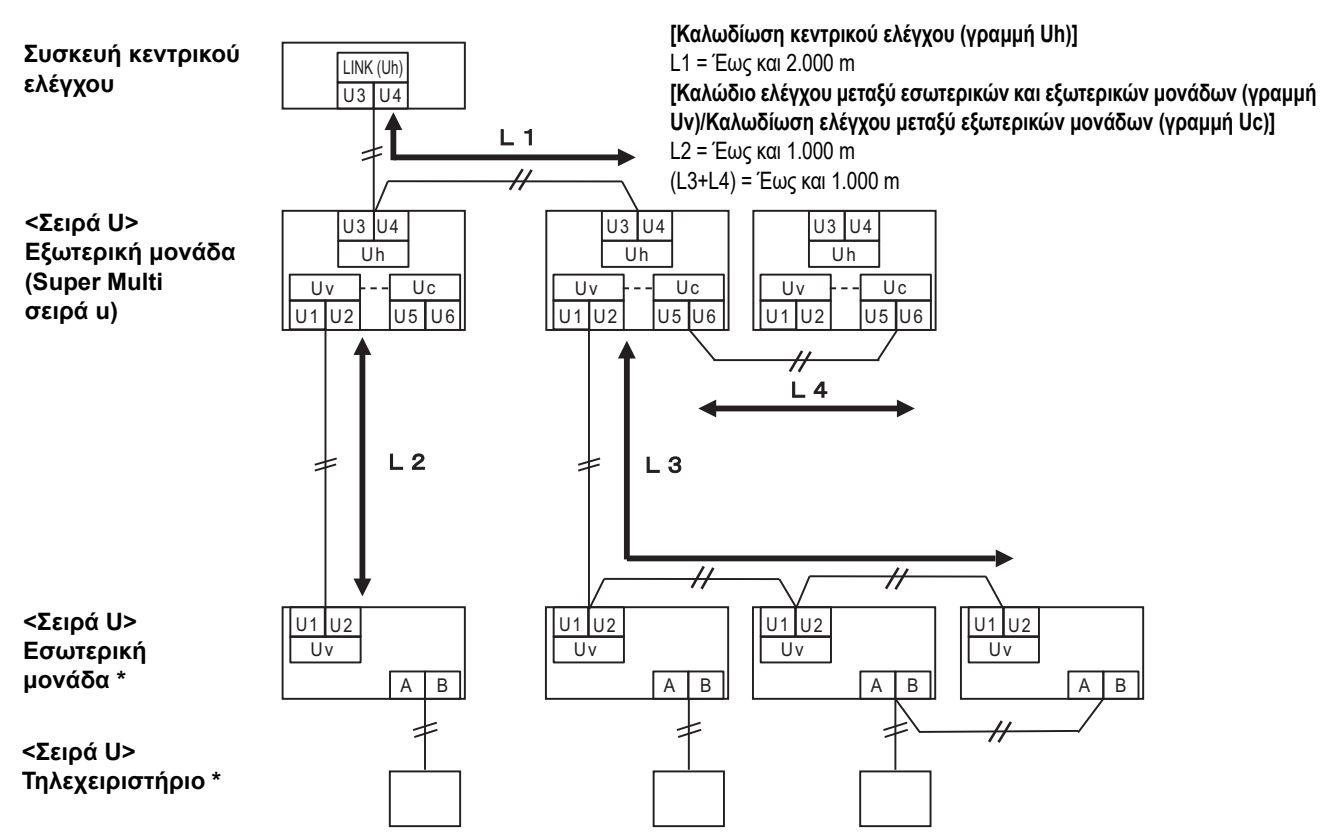

\* Οι προδιαγραφές καλωδίωσης στο παραπάνω διάγραμμα συστήματος είναι οι ίδιες ακόμη και όταν η εσωτερική μονάδα ή το τηλεχειριστήριο είναι διαφορετικές από τη σειρά U.

#### **Όταν οι συνδεδεμένες εξωτερικές μονάδες είναι διαφορετικές από τη σειρά Super Multi u (σειρά U)**

#### **Προδιαγραφές καλωδίωσης**

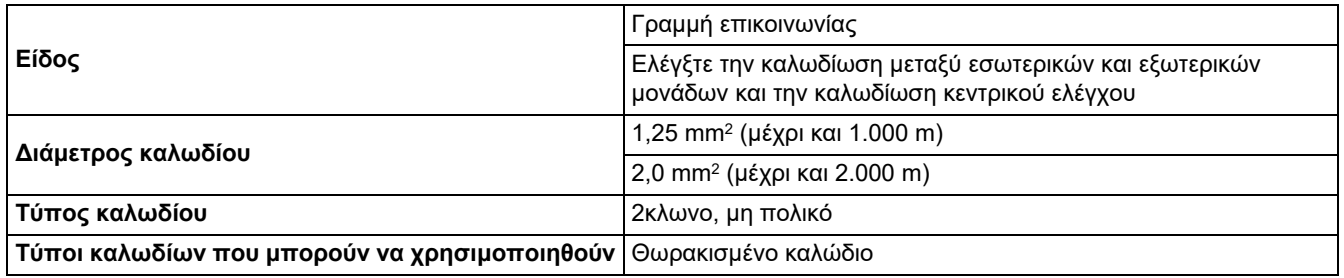

#### **ΑΠΑΊΤΗΣΗ**

Κατά την καλωδίωση της καλωδίωσης ελέγχου μεταξύ εσωτερικών και εξωτερικών μονάδων/καλωδίωσης κεντρικού ελέγχου και καλωδίωσης ελέγχου μεταξύ εξωτερικών μονάδων, χρησιμοποιήστε τον ίδιο τύπο και διάμετρο καλωδίου για κάθε γραμμή. Η χρήση ενός μείγματος διαφορετικών τύπων καλωδίων και διαμέτρων μπορεί να προκαλέσει σφάλμα επικοινωνίας.

#### **Διάγραμμα συστήματος**

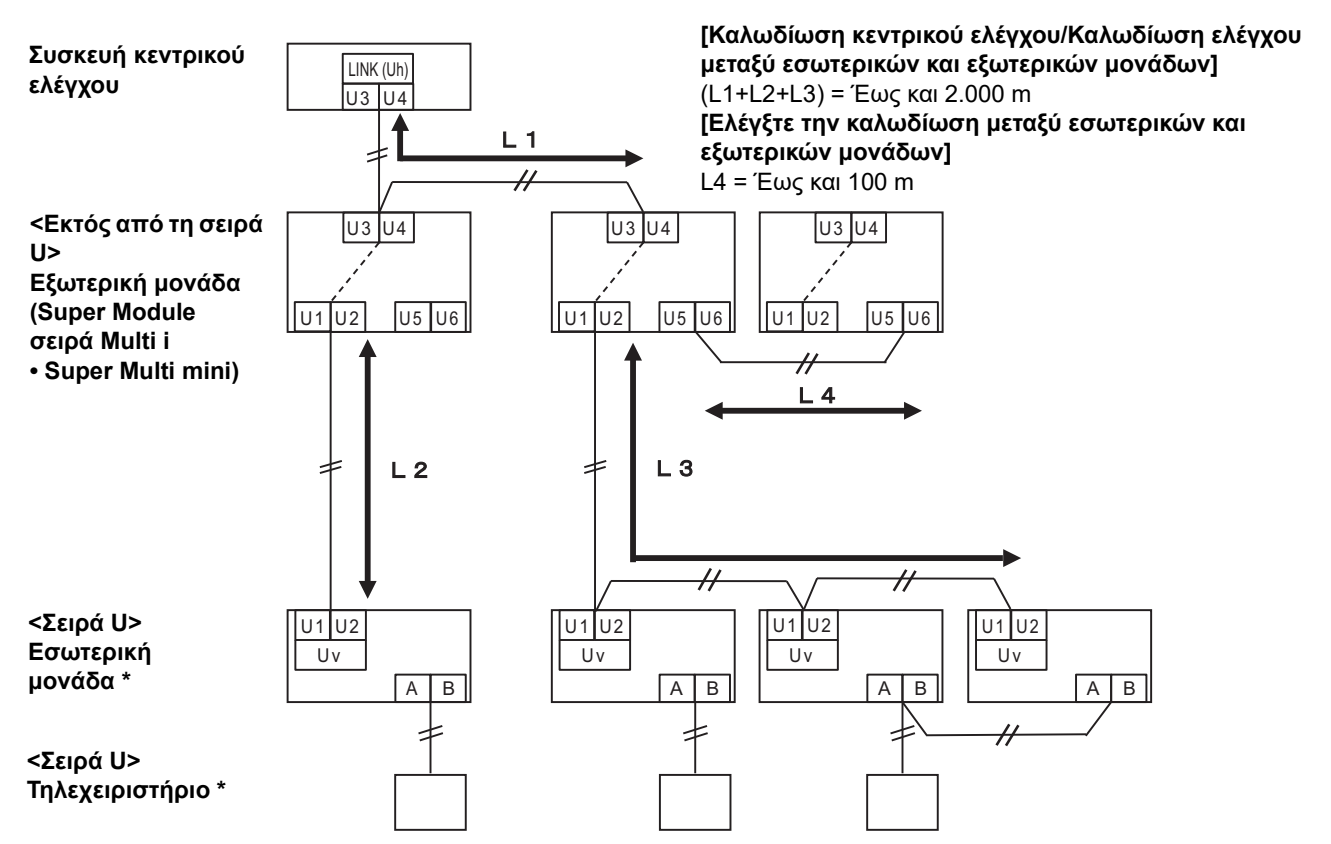

\* Οι προδιαγραφές καλωδίωσης στο παραπάνω διάγραμμα συστήματος είναι οι ίδιες ακόμη και όταν η εσωτερική μονάδα ή το τηλεχειριστήριο είναι διαφορετικές από τη σειρά U.

#### **Κατά τη σύνδεση σε προηγούμενο μοντέλο ελαφρός εμπορικός κλιματιστικού, σε εναλλάκτη θερμότητας αέρα προς αέρα, σε αντλία θερμότητας αέρα-νερού ή σε διεπαφή ελέγχου εξοπλισμού γενικής χρήσης**

Ακολουθήστε τις προδιαγραφές καλωδίωσης στον παρακάτω πίνακα, ακόμη και όταν υπάρχει συνδυασμός σειρών U και σειρών εκτός U στις συνδεδεμένες εσωτερικές μονάδες ή τηλεχειριστήρια.

#### **Προδιαγραφές καλωδίωσης**

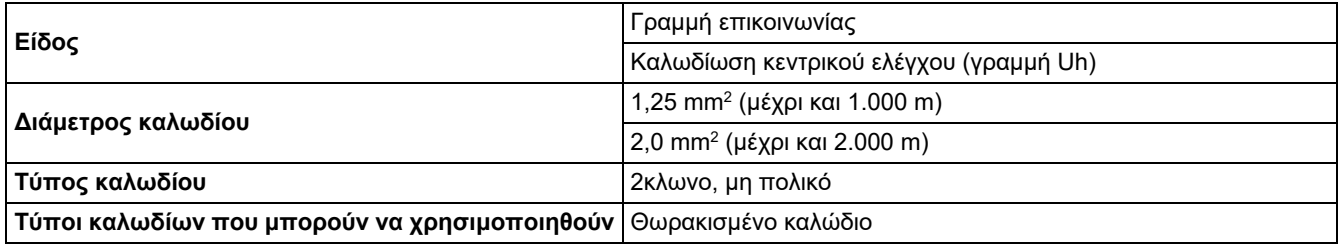

#### **ΑΠΑΊΤΗΣΗ**

Κατά την καλωδίωση της καλωδίωσης ελέγχου μεταξύ εσωτερικών και εξωτερικών μονάδων (γραμμή Uv)/καλωδίωση ελέγχου μεταξύ εξωτερικών μονάδων (γραμμή Uc) και καλωδίωσης κεντρικού ελέγχου (γραμμή Uh), χρησιμοποιήστε τον ίδιο τύπο και διάμετρο καλωδίου για κάθε γραμμή.

Η χρήση ενός μείγματος διαφορετικών τύπων καλωδίων και διαμέτρων μπορεί να προκαλέσει σφάλμα επικοινωνίας.

#### **Διάγραμμα συστήματος**

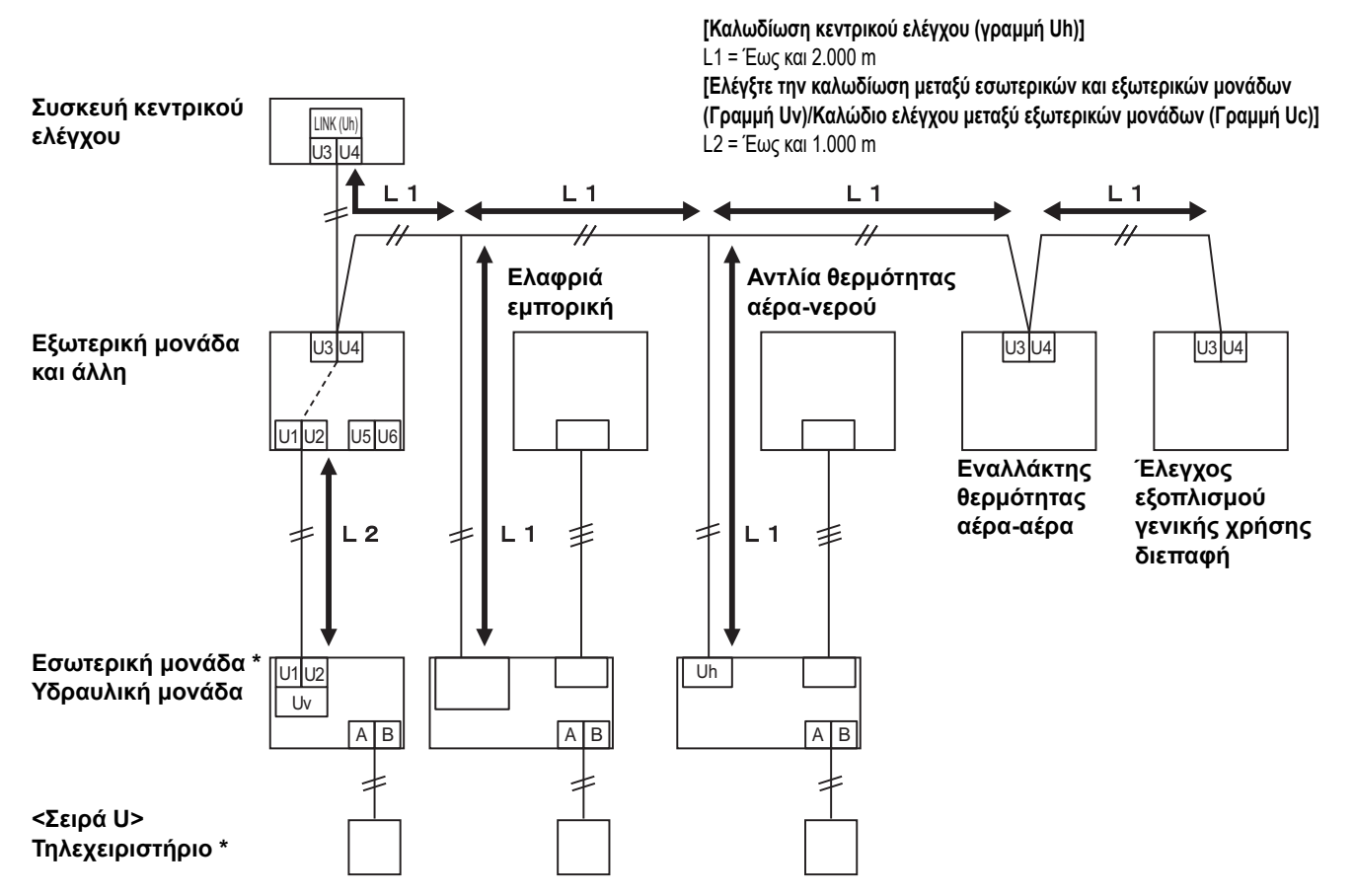

\* Οι προδιαγραφές καλωδίωσης στο παραπάνω διάγραμμα συστήματος είναι οι ίδιες ακόμη και όταν η εσωτερική μονάδα ή το τηλεχειριστήριο είναι διαφορετικές από τη σειρά U.

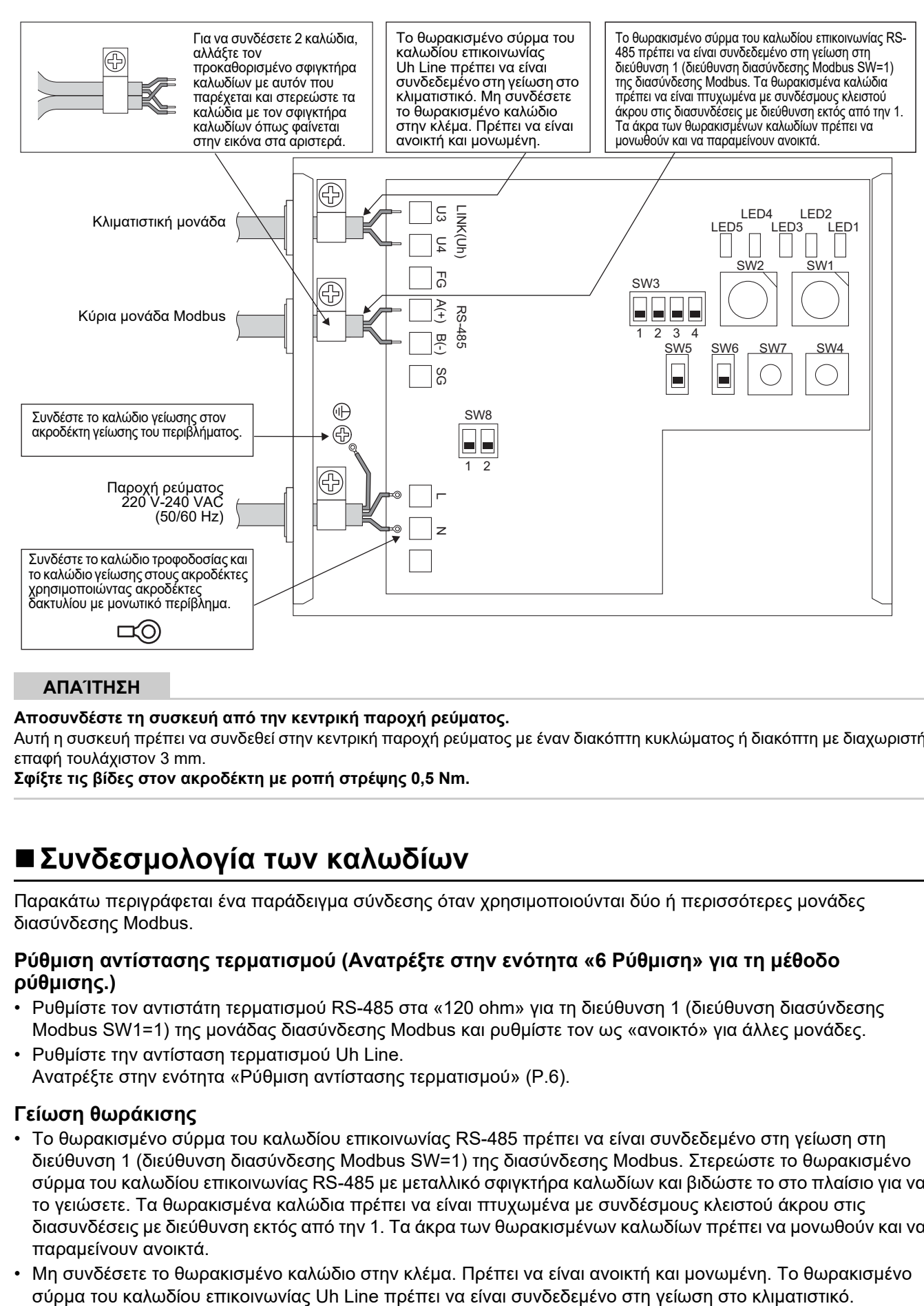

#### **ΑΠΑΊΤΗΣΗ**

**Αποσυνδέστε τη συσκευή από την κεντρική παροχή ρεύματος.**

Αυτή η συσκευή πρέπει να συνδεθεί στην κεντρική παροχή ρεύματος με έναν διακόπτη κυκλώματος ή διακόπτη με διαχωριστή επαφή τουλάχιστον 3 mm.

<span id="page-11-0"></span>**Σφίξτε τις βίδες στον ακροδέκτη με ροπή στρέψης 0,5 Nm.**

### **Συνδεσμολογία των καλωδίων**

Παρακάτω περιγράφεται ένα παράδειγμα σύνδεσης όταν χρησιμοποιούνται δύο ή περισσότερες μονάδες διασύνδεσης Modbus.

#### **Ρύθμιση αντίστασης τερματισμού (Ανατρέξτε στην ενότητα «6 [Ρύθμιση](#page-13-1)» για τη μέθοδο ρύθμισης.)**

- Ρυθμίστε τον αντιστάτη τερματισμού RS-485 στα «120 ohm» για τη διεύθυνση 1 (διεύθυνση διασύνδεσης Modbus SW1=1) της μονάδας διασύνδεσης Modbus και ρυθμίστε τον ως «ανοικτό» για άλλες μονάδες.
- Ρυθμίστε την αντίσταση τερματισμού Uh Line. Ανατρέξτε στην ενότητα «Ρύθμιση αντίστασης [τερματισμού](#page-6-0)» [\(P.6\)](#page-6-0).

#### **Γείωση θωράκισης**

- Το θωρακισμένο σύρμα του καλωδίου επικοινωνίας RS-485 πρέπει να είναι συνδεδεμένο στη γείωση στη διεύθυνση 1 (διεύθυνση διασύνδεσης Modbus SW=1) της διασύνδεσης Modbus. Στερεώστε το θωρακισμένο σύρμα του καλωδίου επικοινωνίας RS-485 με μεταλλικό σφιγκτήρα καλωδίων και βιδώστε το στο πλαίσιο για να το γειώσετε. Τα θωρακισμένα καλώδια πρέπει να είναι πτυχωμένα με συνδέσμους κλειστού άκρου στις διασυνδέσεις με διεύθυνση εκτός από την 1. Τα άκρα των θωρακισμένων καλωδίων πρέπει να μονωθούν και να παραμείνουν ανοικτά.
- Μη συνδέσετε το θωρακισμένο καλώδιο στην κλέμα. Πρέπει να είναι ανοικτή και μονωμένη. Το θωρακισμένο

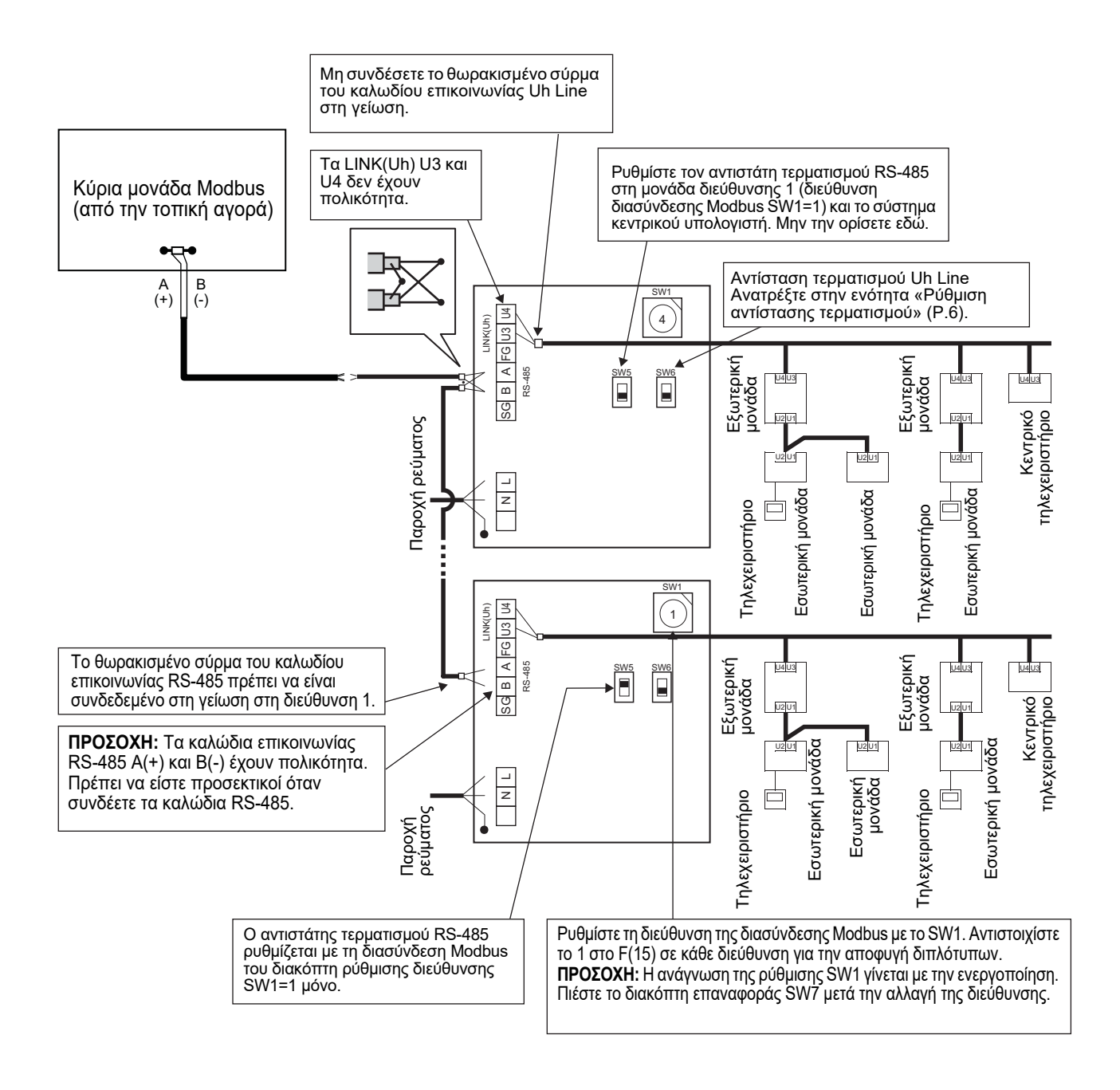

## <span id="page-13-1"></span><span id="page-13-0"></span>*6* **Ρύθμιση**

Οι παρακάτω ρυθμίσεις είναι απαραίτητες για τη χρήση της διασύνδεσης Modbus.

Ορίζει τις δευτερεύουσες διευθύνσεις Modbus της διασύνδεσης Modbus.

Μια μεμονωμένη διασύνδεση Modbus χρησιμοποιεί τρεις δευτερεύουσες διευθύνσεις Modbus. (Μία διεύθυνση για την τρέχουσα διασύνδεση και δύο διευθύνσεις για πιθανές διασυνδέσεις.) Όταν χρησιμοποιούνται δύο ή περισσότερες διασυνδέσεις Modbus για δίαυλο RS-485 μίας γραμμής, ορίστε τις διευθύνσεις όπως υποδεικνύεται στον πίνακα παρακάτω. Εκχωρήστε αριθμούς διευθύνσεων σε αύξουσα σειρά, από τους μικρότερους έως τους μεγαλύτερους.

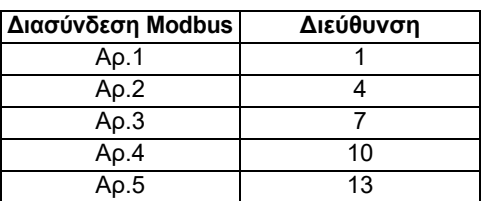

## **ΠΡΟΣΟΧΗ**

- **Για τη διασύνδεση Modbus η διεύθυνση της οποίας είναι SW1=1, εκτελέστε ρύθμιση του αντιστάτη τερματισμού.**
- · Όταν αλλάξει η ρύθμιση του SW1, πιέστε το διακόπτη επαναφοράς SW7. Γίνεται ανάγνωση της νέας ρύθμισης διεύθυνσης.
- · Όταν αλλάξει η ρύθμιση των τμημάτων 3 και 4 του SW3, πιέστε το διακόπτη επαναφοράς SW7. Γίνεται ανάγνωση της τιμής ρύθμισης.

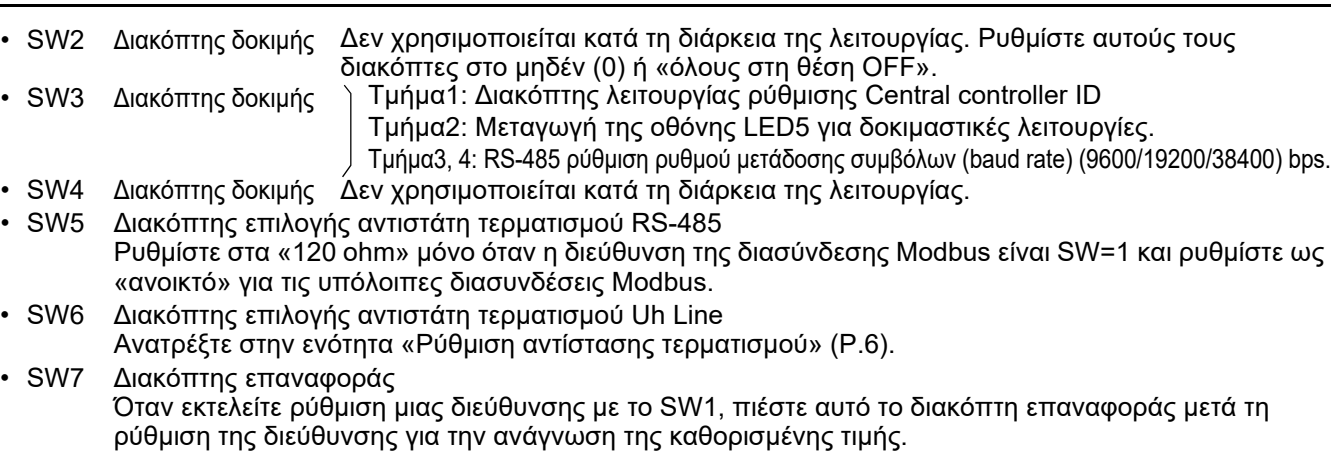

• SW8 Διακόπτης δοκιμής (Δεν χρησιμοποιείται κατά τη διάρκεια της λειτουργίας. συνήθως όλοι στη θέση OFF)

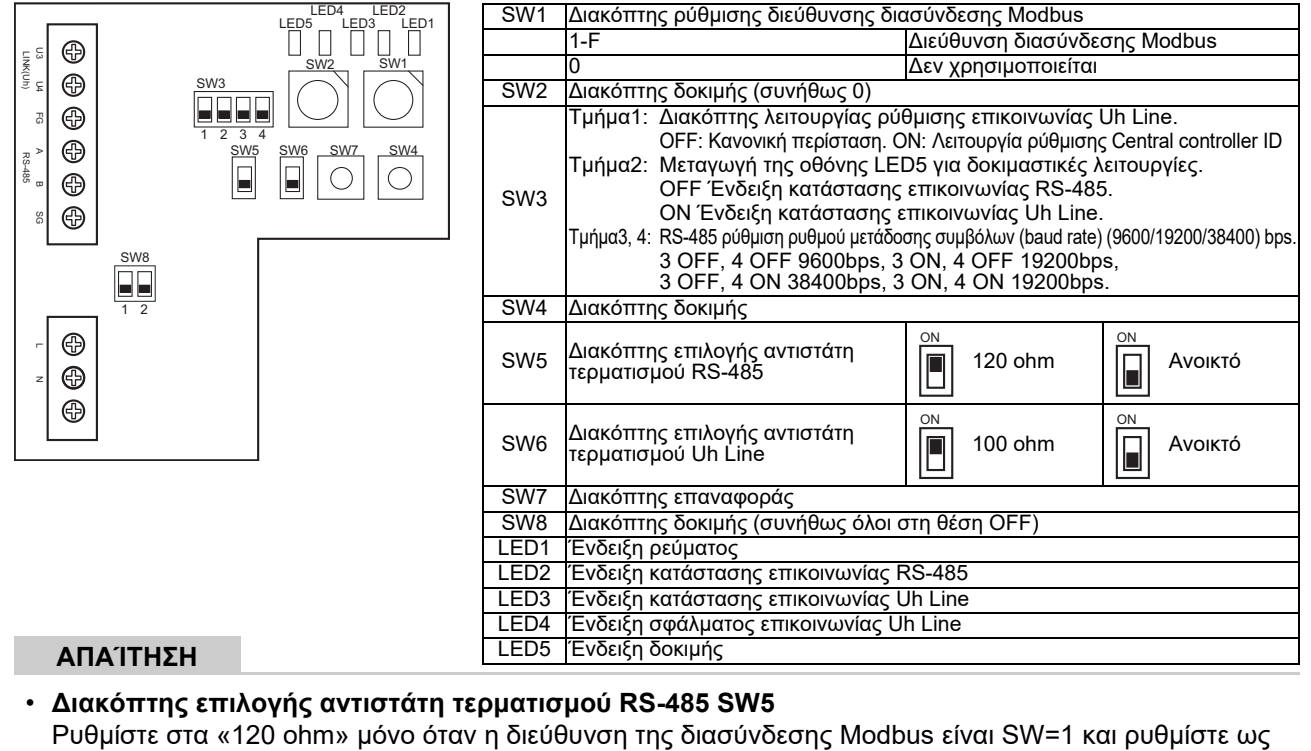

«ανοικτό» για τις υπόλοιπες διασυνδέσεις Modbus.

• **Ο αντιστάτης τερματισμού Uh Line βρίσκεται στην πλευρά του κλιματιστικού. Ορίστε το SW6 ως «ανοικτό».**

### **Λειτουργία ρύθμισης central controller ID**

Η λειτουργία ρύθμισης central controller ID αλλάζει το central controller ID της διασύνδεσης Modbus. (Το central controller ID κατά τη στιγμή της εργοστασιακής αποστολής είναι το central controller ID 20.) Ο αριθμός central controller ID υποδεικνύει τη διεύθυνση Uh Line και την προτεραιότητα επικοινωνίας για τη συμβατή συσκευή κεντρικού ελέγχου Uh Line.

Αλλάξτε το central controller ID στις ακόλουθες περιπτώσεις.

• Εάν χρησιμοποιείτε διασύνδεση Modbus με συσκευή κεντρικού ελέγχου που δεν είναι συμβατή με την Uh Line, ορίστε το central controller ID ως «παλιό χειριστήριο».

(1) Μετάβαση σε λειτουργία ρύθμισης Central controller ID

- Εάν ορίσετε τη δευτερεύουσα διεύθυνση Modbus με SW1, σημειώστε την τιμή SW1 προτού εκτελέσετε τις λειτουργίες ρύθμισης central controller ID.
- Ενεργοποιήστε το bit1 του SW3.
- (2) Επαλήθευση Central controller ID

• Εάν το SW1 έχει οριστεί στο 0, το Central controller ID εμφανίζεται από το LED2 στο LED5.

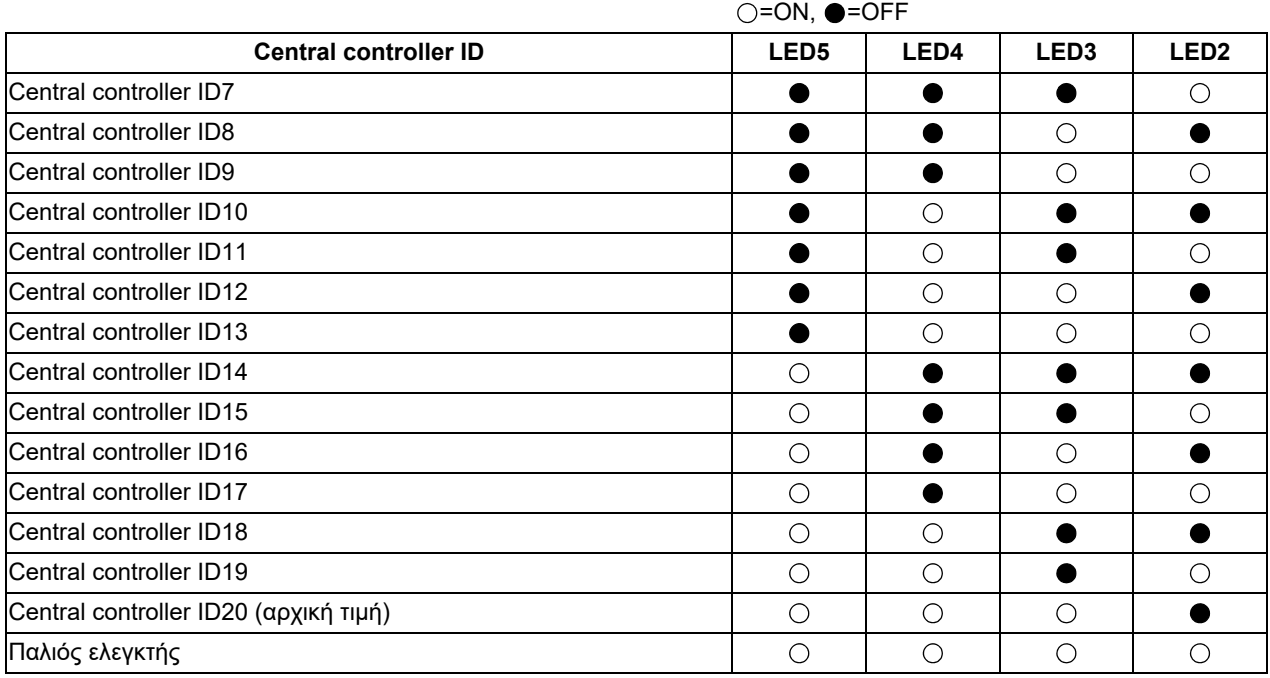

(3) Αλλαγή central controller ID

- Αλλάξτε το SW1 σε 1-F και πατήστε SW4.
- Εάν χρησιμοποιείτε διασύνδεση Modbus με συσκευή κεντρικού ελέγχου που δεν είναι συμβατή με την Uh Line, ορίστε ως «παλιό χειριστήριο».

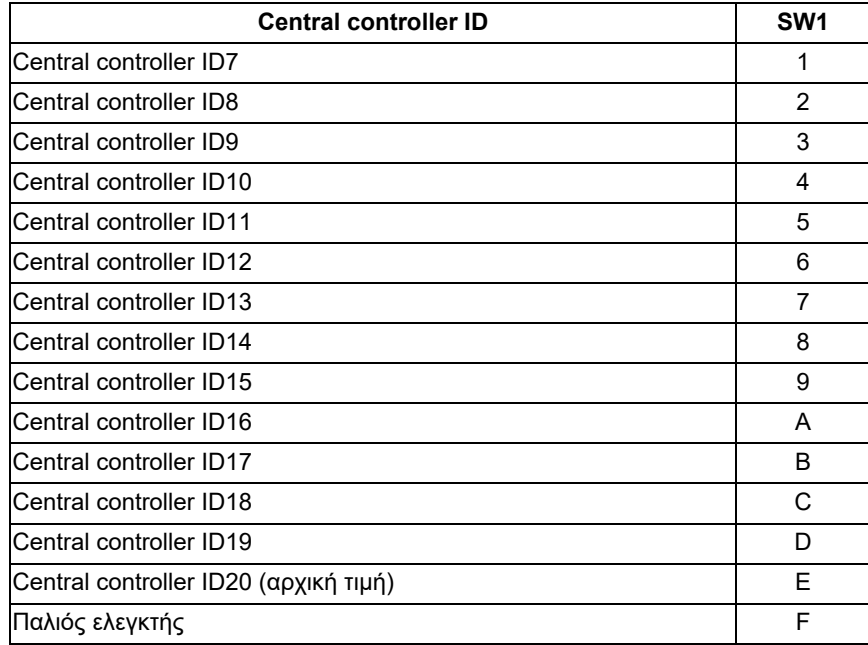

#### **ΣΗΜΕΊΩΣΗ**

Επειδή η συμβατή συσκευή κεντρικού ελέγχου Uh Line χρησιμοποιεί central controller ID υψηλής τάξης, η ρύθμιση του central controller ID1 έως ID6 δεν μπορεί να γίνει με τη διασύνδεση Modbus.

(4) Συμπέρασμα της λειτουργίας ρύθμισης central controller ID

- Απενεργοποιήστε το bit1 του SW3.
- Επιστρέψτε την τιμή SW1 στην τιμή της δευτερεύουσας διεύθυνσης Modbus.

#### **ΣΗΜΑΝΤΙΚΟ**

Αμέσως μετά την ενεργοποίηση της τροφοδοσίας για τη διασύνδεση Modbus, η τιμή SW1 είναι η δευτερεύουσα διεύθυνση Modbus.

Όταν η τροφοδοσία είναι ενεργοποιημένη, εάν η τιμή SW1 είναι αυτή του central controller ID ή είναι 0, η διασύνδεση Modbus δεν θα λειτουργεί σωστά.

Όταν ολοκληρώνετε τη λειτουργία ρύθμισης central controller ID, φροντίστε να επιστρέψετε την τιμή SW1 στην τιμή της δευτερεύουσας διεύθυνσης Modbus.

## <span id="page-17-0"></span>*7* **Έλεγχος δοκιμαστικής λειτουργίας**

### **Πριν ξεκινήσετε τη δοκιμαστική λειτουργία**

- Ρυθμίστε τη διεύθυνση κεντρικού ελέγχου εσωτερικής μονάδας έτσι ώστε να διαφέρει από τις υπόλοιπες διευθύνσεις εσωτερικής μονάδας.
- Βεβαιωθείτε ότι πιέσατε το διακόπτη επαναφοράς SW7 στη διασύνδεση Modbus μετά την αλλαγή ή την προσθήκη της ρύθμισης διεύθυνσης κεντρικού ελέγχου της εσωτερικής μονάδας.

## **Δοκιμαστική λειτουργία**

(1) Ελέγξτε την κατάσταση επικοινωνίας μεταξύ της διασύνδεσης Modbus και της εσωτερικής μονάδας ή του TCB-IFCG1TLE με τη λυχνία LED5. Βεβαιωθείτε ότι πραγματοποιείται κανονικά η επικοινωνία ανάμεσα στη διασύνδεση Modbus και κάθε συνδεδεμένη εσωτερική μονάδα ή TCB-IFCG1TLE, επιλέγοντας μια εσωτερική μονάδα ή το TCB-IFCG1TLE μέσω του SW1 έως SW3.

Διαδικασία επιβεβαίωσης:

- Ρυθμίστε το τμήμα 2 του SW3 στη θέση «ON» στη διάρκεια της κανονικής λειτουργίας.
- Ρυθμίστε τη διεύθυνση κεντρικού ελέγχου της στοχευόμενης εσωτερικής μονάδας με τα SW1 και SW2. Ρυθμίστε τα SW1 και SW2 σύμφωνα με τον πίνακα «Ρύθμιση της διεύθυνσης κεντρικού ελέγχου εσωτερικής μονάδας και των SW1/SW2» παρακάτω.
- Η κατάσταση της επικοινωνίας υποδεικνύεται από τη λυχνία LED5.

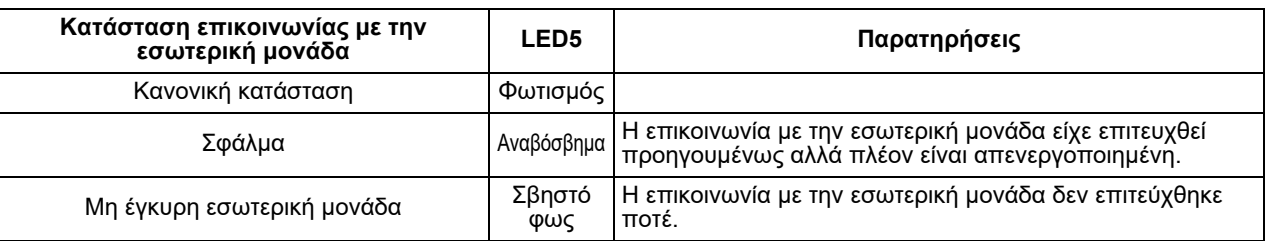

• Το πρωτόκολλο επικοινωνίας με μια εσωτερική μονάδα εμφανίζεται από το LED4.

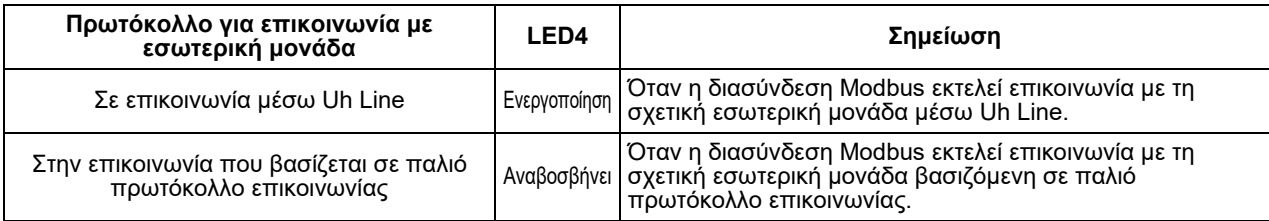

(Παράδειγμα) Ελέγξτε την κατάσταση επικοινωνίας της εσωτερικής μονάδας της διεύθυνσης κεντρικού ελέγχου 41. Ρυθμίστε το τμήμα 2 του SW3 στη θέση «ON», το SW2 στη θέση «2» και το SW1 στη θέση «8».

Διεύθυνση κεντρικού ελέγχου εσωτερικής μονάδας ή TCB-IFCG1TLE και ρύθμιση SW1/SW2

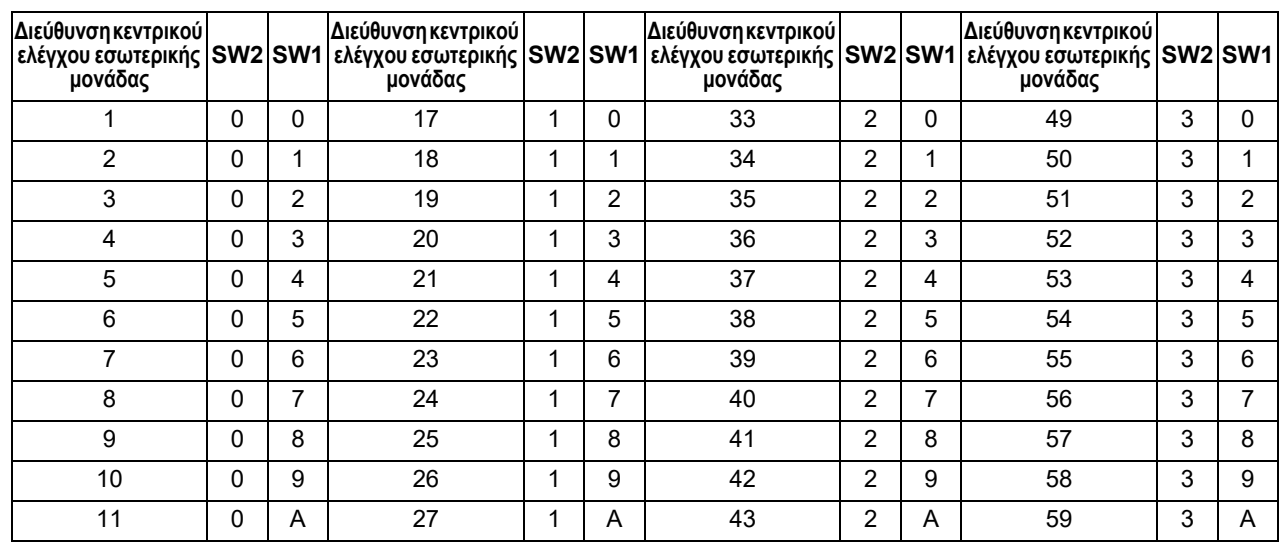

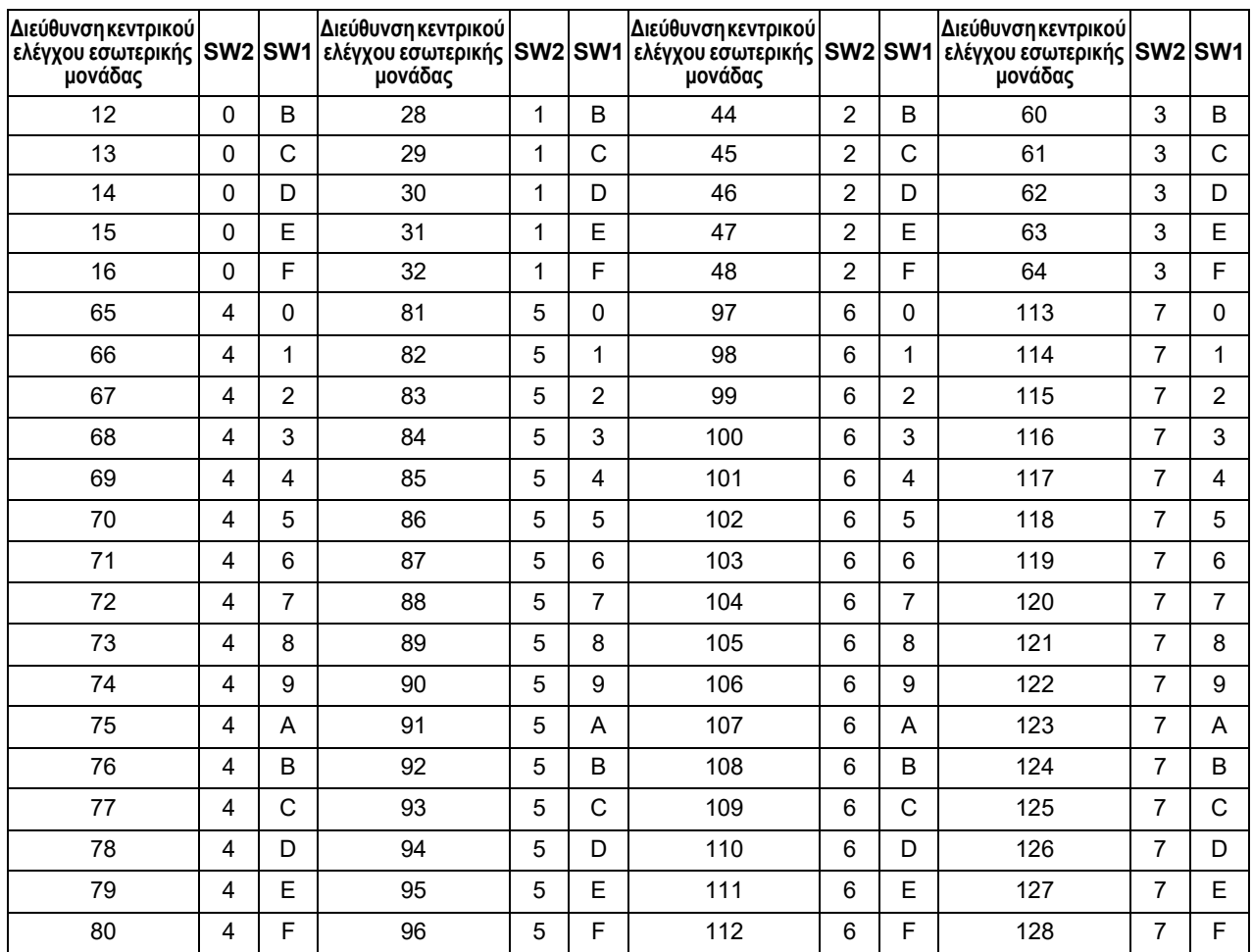

(2) Ελέγξτε την κατάσταση επικοινωνίας μεταξύ της Διασύνδεσης Modbus και της εξωτερικής μονάδας με το LED5. Ελέγξτε ότι η επικοινωνία μεταξύ της Διασύνδεσης Modbus και κάθε εξωτερικής μονάδας που είναι συνδεδεμένη εκЎµλείται κανονικά επιλέγοντας μια εξωτερική μονάδα χρησιμοποιώντας τα SW1 έως SW3.

Διαδικασία επιβεβαίωσης:

- Ρυθμίστε το bit2 του SW3 σε «ΕΝΕΡΓΟΠΟΙΗΣΗ» κατά την κανονική λειτουργία.
- Ρυθμίστε τη διεύθυνση γραμμής της εξωτερικής μονάδας στόχου με τα SW1 και SW2. Ρυθμίστε τα SW1 και SW2 σύμφωνα με τον παρακάτω πίνακα με τίτλο «Διεύθυνση γραμμής της εξωτερικής μονάδας και ρύθμιση SW1/SW2».
- Η κατάσταση επικοινωνίας εμφανίζεται από το LED5.

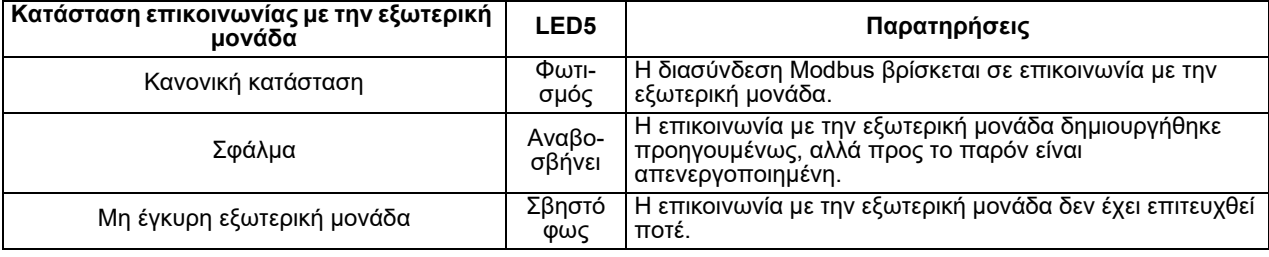

• Το πρωτόκολλο επικοινωνίας με μια εξωτερική μονάδα εμφανίζεται από το LED4.

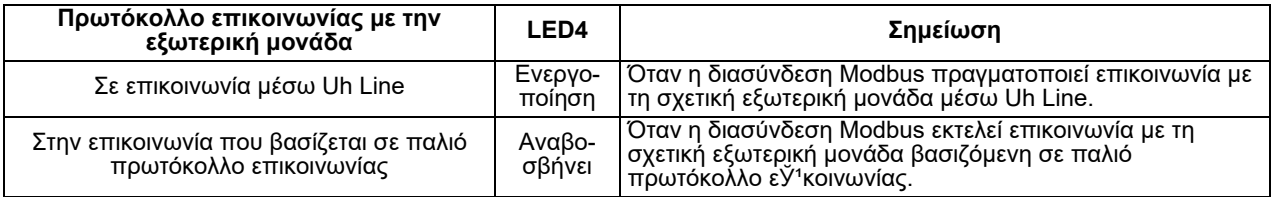

(Παράδειγμα) Ελέγξτε την κατάσταση επικοινωνίας της εξωτερικής μονάδας με διεύθυνση γραμμής 10. Ρυθμίστε το bit1 του SW3 σε «ΕΝΕΡΓΟΠΟΙΗΣΗ», το SW2 σε «8» και το SW1 σε «9».

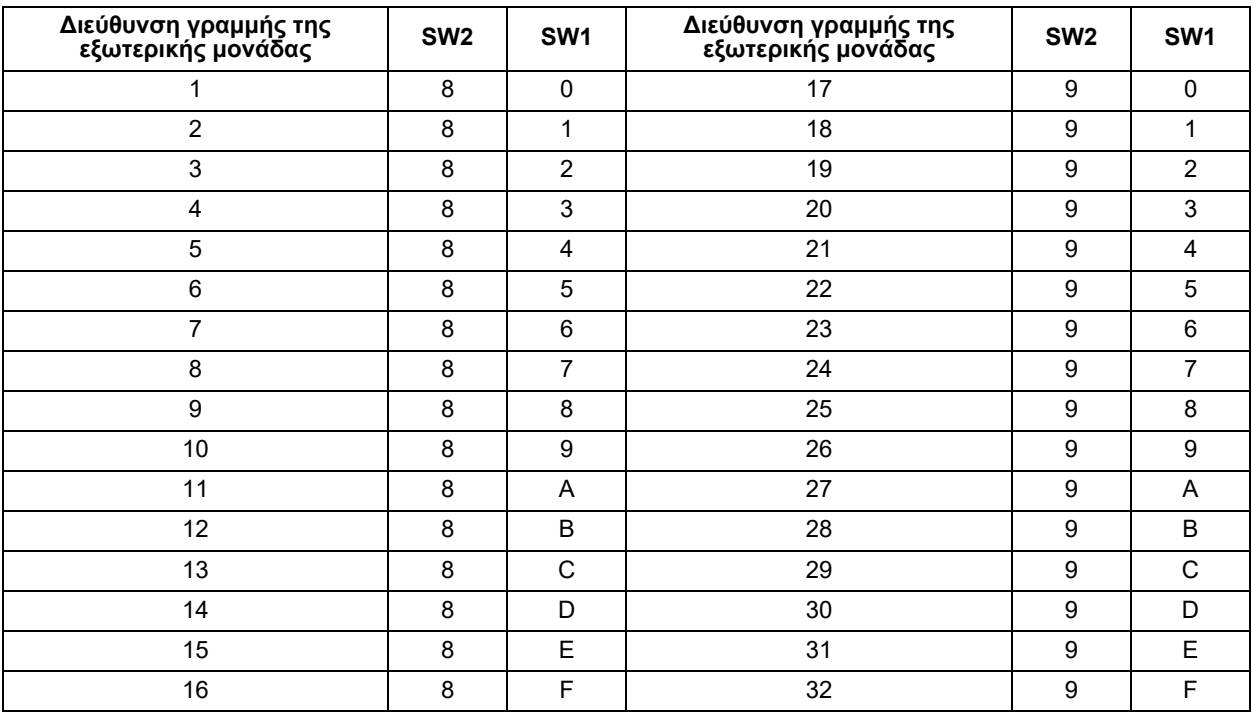

Διεύθυνση γραμμής της εξωτερικής μονάδας και ρύθμιση SW1/SW2

#### **ΣΗΜΕΊΩΣΗ**

Για κλιματιστικό (πολλαπλού τύπου), οι διευθύνσεις γραμμής της εξωτερικής μονάδας 29 έως 32 δεν χρησιμοποιού Και.

(3) Πραγματοποιήστε τον έλεγχο της κατάστασης επικοινωνίας μεταξύ της διασύνδεσης Modbus και της Κύριας μονάδας Modbus.

Βεβαιωθείτε ότι η επικοινωνία με την Κύρια μονάδα Modbus πραγματοποιείται κανονικά. Όταν το τμήμα 2 του SW3 ρυθμίζεται στη θέση «OFF», η κατάσταση επικοινωνίας με την Κύρια μονάδα Modbus υποδεικνύεται από τη λυχνία LED5.

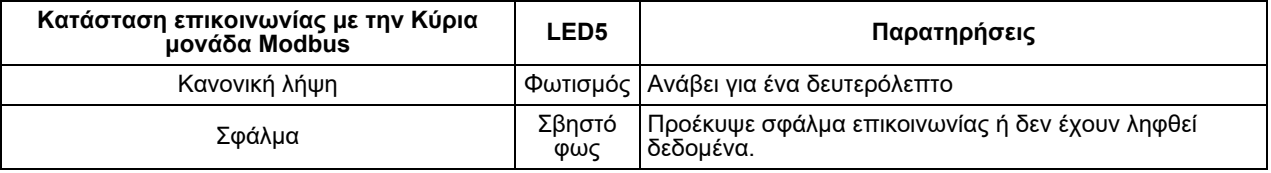

## **Ένδειξη LED κατά τη διάρκεια της κανονικής λειτουργίας**

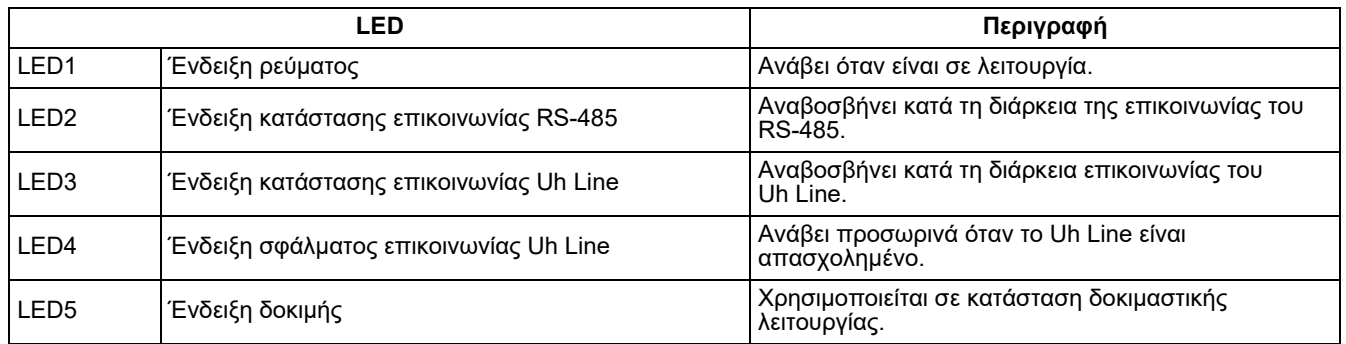

#### **Manufacturer / Importer**

Name of manufacturer (制造商) **Toshiba Carrier Corporation** 东芝开利株式会社 Address, city, country (住址) 72-34 Horikawa-cho, Saiwai-ku, Kawasaki-shi, Kanagawa-ken 212-0013, JAPAN 神奈川県川崎市幸区堀川町 72 番地 34

Name of the Importer/Distributor in EU

**Toshiba Carrier EUROPE S.A.S** 

Address, city, country

Route de Thil 01120 Montluel FRANCE

Name of the Importer/Distributor in UK

Toshiba Carrier UK Ltd

Address, city, country

Porsham Close, Belliver Industrial Estate,

PLYMOUTH, Devon, PL6 7DB. United Kingdom

在中国的进口商 / 分销商名称

东芝开利空调销售 (上海) 有限公司

地址, 城市, 国家

上海市西藏中路 268 号来福士广场办公楼 501 室

# **Toshiba Carrier Corporation**

DEC0309108-1